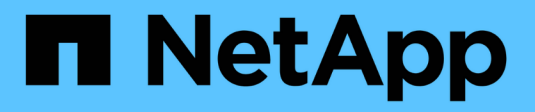

## **Virtual volume API methods**

Element Software

NetApp April 17, 2024

This PDF was generated from https://docs.netapp.com/us-en/elementsoftware/api/reference\_element\_api\_createstoragecontainer.html on April 17, 2024. Always check docs.netapp.com for the latest.

# **Table of Contents**

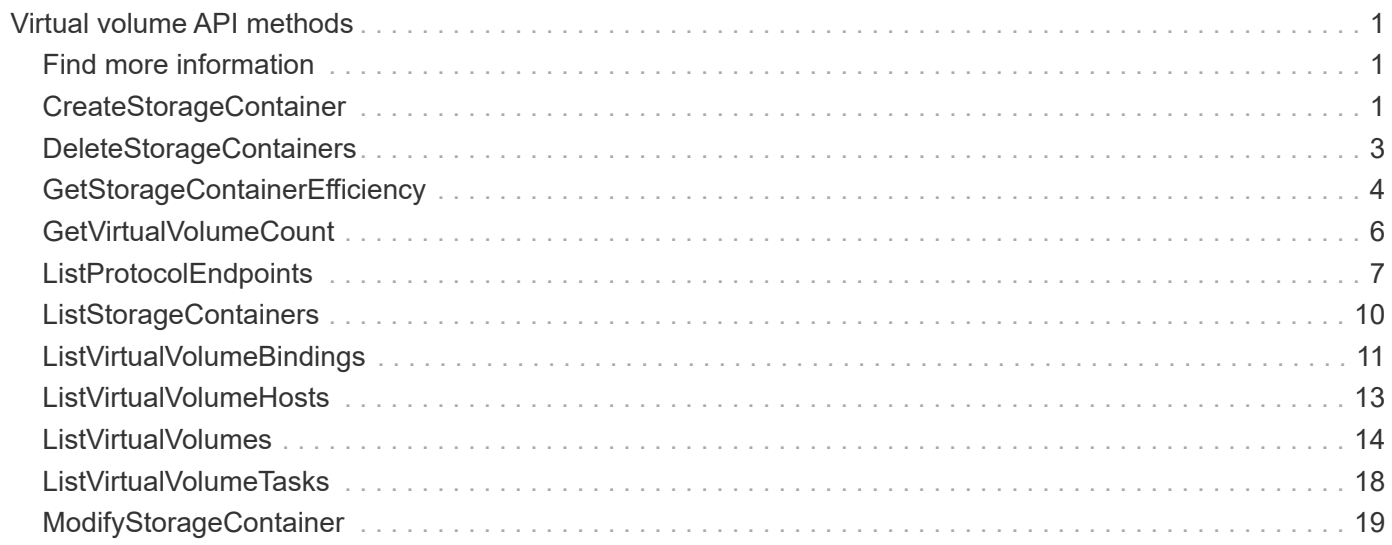

# <span id="page-2-0"></span>**Virtual volume API methods**

Element software virtual volume API methods enable you to manage virtual volumes (VVols). You can view existing VVols with these API methods as well as create, modify, and delete virtual volume storage containers. Although you cannot use these methods to operate on normal volumes, you can use the normal volume API methods to list information about VVols.

- [CreateStorageContainer](#page-2-2)
- [DeleteStorageContainers](#page-4-0)
- [GetStorageContainerEfficiency](#page-5-0)
- [GetVirtualVolumeCount](#page-7-0)
- [ListProtocolEndpoints](#page-8-0)
- [ListStorageContainers](#page-11-0)
- [ListVirtualVolumeBindings](#page-12-0)
- [ListVirtualVolumeHosts](#page-14-0)
- [ListVirtualVolumes](#page-15-0)
- [ListVirtualVolumeTasks](#page-19-0)
- [ModifyStorageContainer](#page-20-0)

## <span id="page-2-1"></span>**Find more information**

- [SolidFire and Element Software Documentation](https://docs.netapp.com/us-en/element-software/index.html)
- [Documentation for earlier versions of NetApp SolidFire and Element products](https://docs.netapp.com/sfe-122/topic/com.netapp.ndc.sfe-vers/GUID-B1944B0E-B335-4E0B-B9F1-E960BF32AE56.html)

## <span id="page-2-2"></span>**CreateStorageContainer**

You can use the CreateStorageContainer method to create a Virtual Volume (VVol) storage container. You can use storage containers for reporting and resource allocation. You need to create at least one storage container to use the Virtual Volumes feature.

#### **Parameters**

This method has the following input parameters:

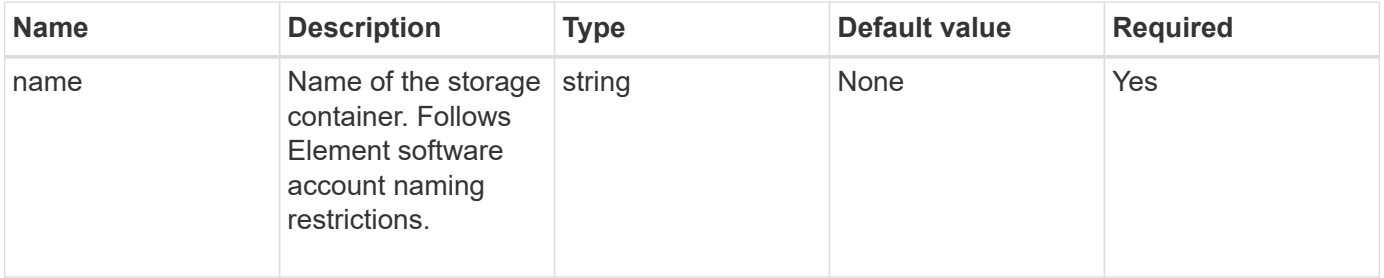

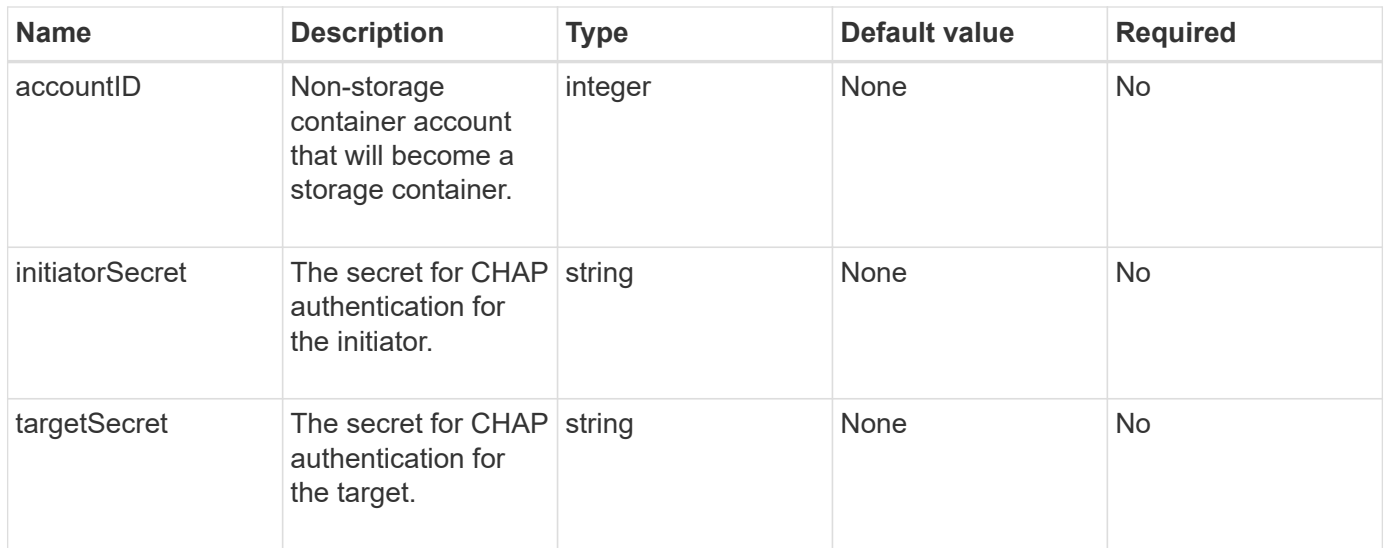

#### **Return value**

This method has the following return value:

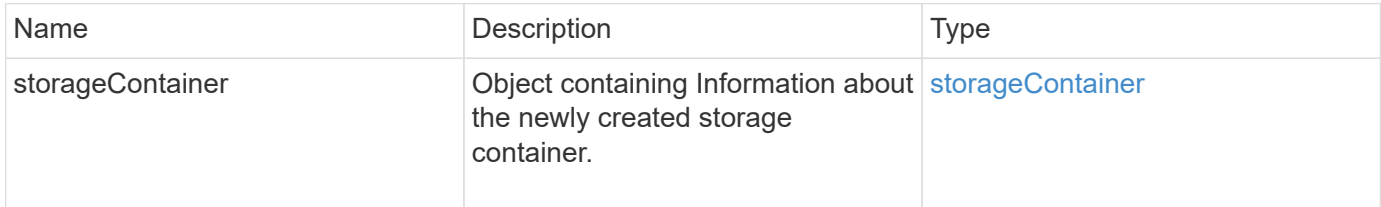

#### **Request example**

Requests for this method are similar to the following example:

```
{
    "method": "CreateStorageContainer",
      "params": {
          "name" : "example"
      },
      "id": 1
}
```
#### **Response example**

```
{
    "id": 1,
    "result": {
      "storageContainer": {
        "accountID": 8,
        "initiatorSecret": "rVTOi25^H.d;cP}l",
        "name": "example",
        "protocolEndpointType": "SCSI",
        "status": "active",
        "storageContainerID": "a9ec1138-e386-4a44-90d7-b9acbbc05176",
        "targetSecret": "6?AEIxWpvo6,!boM"
      }
    }
}
```
9.6

### <span id="page-4-0"></span>**DeleteStorageContainers**

You can use the DeleteStorageContainers method to remove up to 2000 Virtual Volume (VVol) storage containers from the system at one time. The storage containers you remove must not contain any VVols.

#### **Parameters**

This method has the following input parameter:

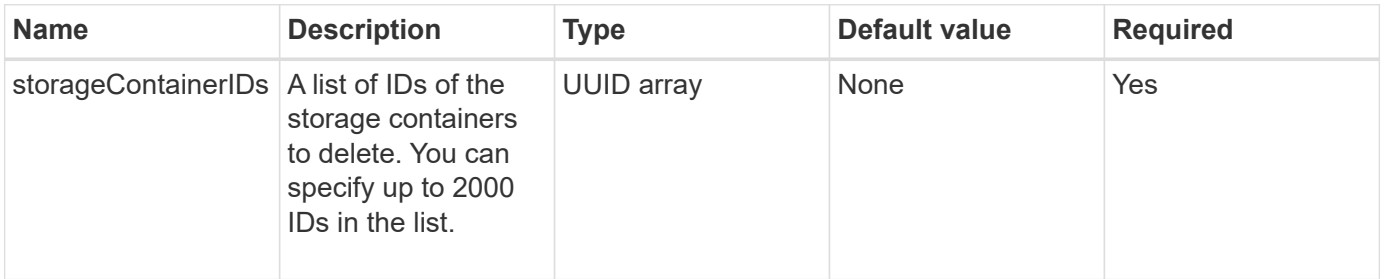

#### **Return values**

This method has no return values.

#### **Request example**

Requests for this method are similar to the following example:

```
{
    "method": "DeleteStorageContainers",
      "params": {
           "storageContainerIDs" : ["a9ec1138-e386-4a44-90d7-b9acbbc05176"]
      },
      "id": 1
}
```
#### **Response example**

This method returns a response similar to the following example:

```
{
    "id": 1,
    "result": {}
}
```
#### **New since version**

9.6

## <span id="page-5-0"></span>**GetStorageContainerEfficiency**

You can use the GetStorageContainerEfficiency method to retrieve efficiency information about a virtual volume storage container.

#### **Parameters**

This method has the following input parameter:

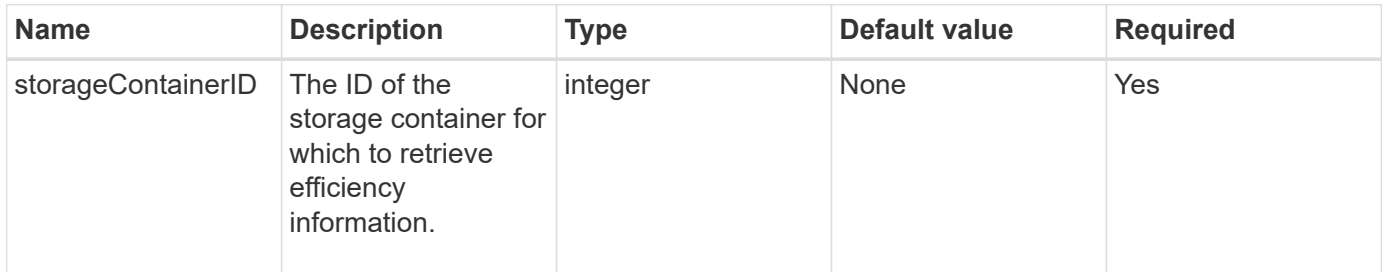

### **Return values**

This method has the following return values:

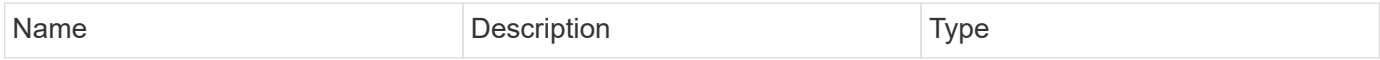

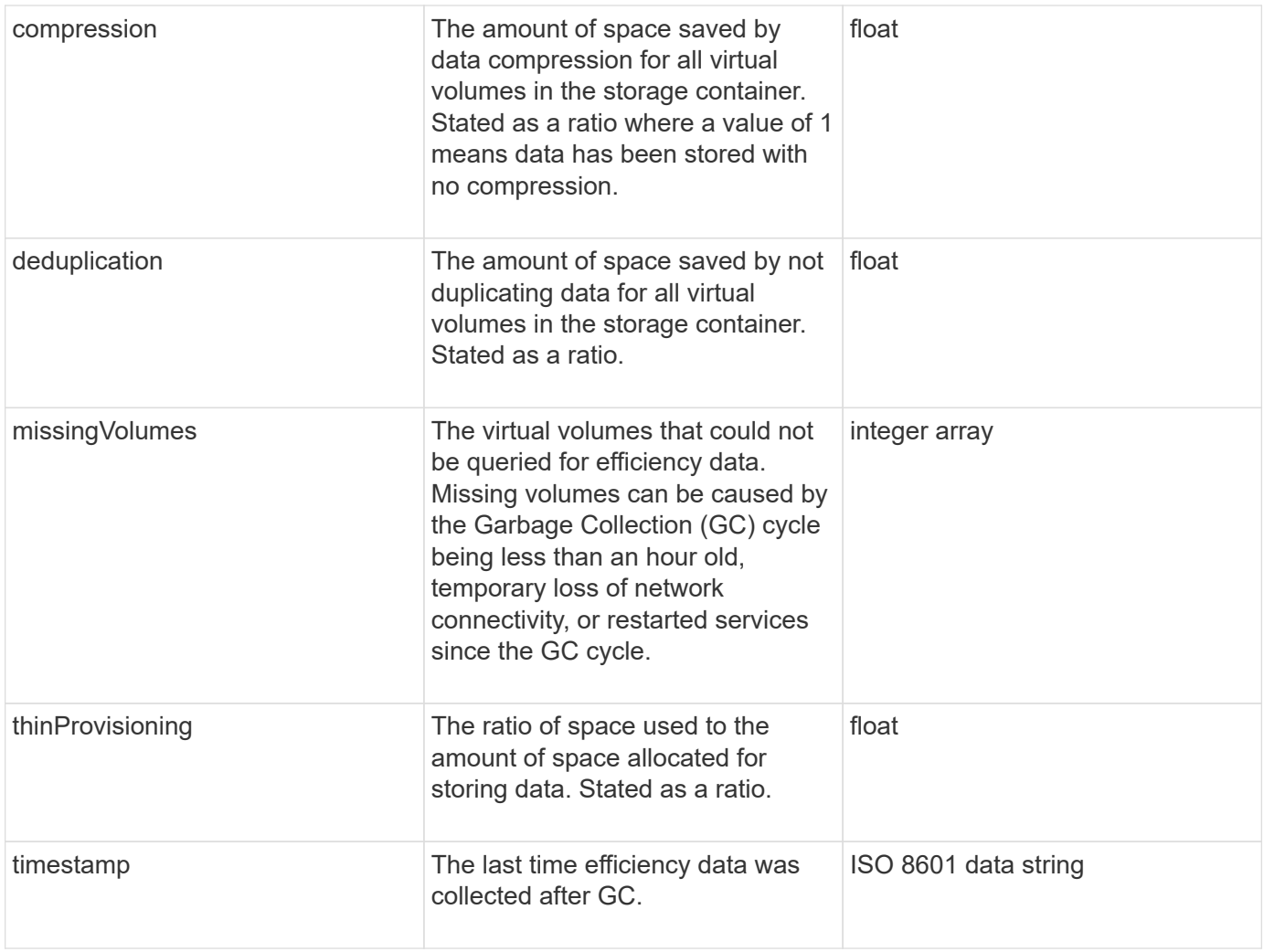

#### **Request example**

Requests for this method are similar to the following example:

```
{
    "method": "GetStorageContainerEfficiency",
    "params": {
      "storageContainerID" : "6c95e24f-9f0b-4793-affb-5a4bc6c3d7e1"
    },
    "id" : 1
}
```
#### **Response example**

```
{
    "id": 1,
    "result": {
     "compression": 1,
      "deduplication": 1,
      "missingVolumes": [],
      "thinProvisioning": 1,
      "timestamp": "2016-04-12T15:39:49Z"
    }
}
```
9.6

### <span id="page-7-0"></span>**GetVirtualVolumeCount**

You can use the GetVirtualVolumeCount method to retrieve the number of virtual volumes currently in the system.

#### **Parameters**

This method has no input parameters.

#### **Return value**

This method has the following return value:

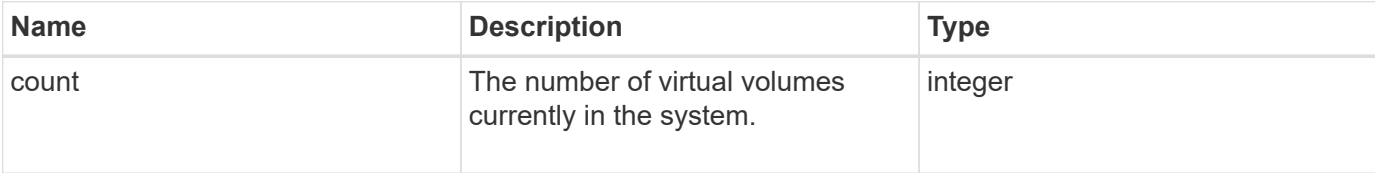

#### **Request example**

Requests for this method are similar to the following example:

```
{
    "method": "GetVirtualVolumeCount",
      "params": {
      },
      "id": 1
}
```
#### **Response example**

This method returns a response similar to the following example:

```
{
    "id": 1,
    "result": {
       "count": 5
    }
}
```
#### **New since version**

9.6

### <span id="page-8-0"></span>**ListProtocolEndpoints**

You can use the ListProtocolEndpoints method to retrieve information about all protocol endpoints in the cluster. Protocol endpoints govern access to their associated virtual volume storage containers.

#### **Parameters**

This method has the following input parameter:

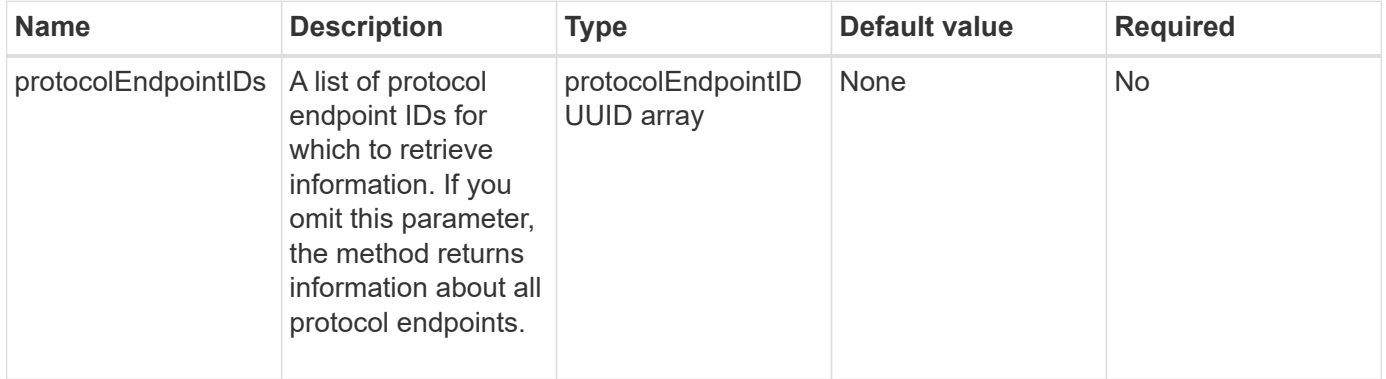

#### **Return values**

This method has the following return value:

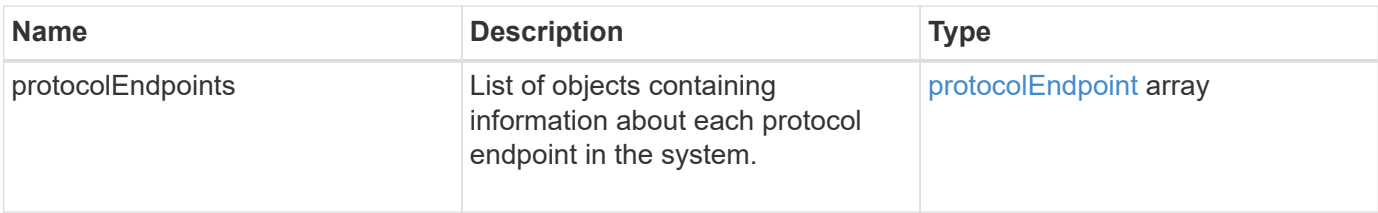

#### **Request example**

Requests for this method are similar to the following example:

```
{
    "id": 1,
    "method": "ListProtocolEndpoints",
    "params": {}
}
```
#### **Response example**

```
{
    "id": 1,
    "result": {
      "protocolEndpoints": [
        {
          "primaryProviderID": 1,
          "protocolEndpointID": "1387e257-d2e3-4446-be6d-39db71583e7b",
          "protocolEndpointState": "Active",
          "providerType": "Primary",
          "scsiNAADeviceID": "6f47acc2000000016970687200000000",
          "secondaryProviderID": 2
        },
\{  "primaryProviderID": 2,
          "protocolEndpointID": "1f16ed86-3f31-4c76-b004-a1251187700b",
          "protocolEndpointState": "Active",
          "providerType": "Primary",
          "scsiNAADeviceID": "6f47acc2000000026970687200000000",
          "secondaryProviderID": 3
        },
\{  "primaryProviderID": 4,
          "protocolEndpointID": "c6458dfe-9803-4350-bb4e-68a3feb7e830",
          "protocolEndpointState": "Active",
          "providerType": "Primary",
          "scsiNAADeviceID": "6f47acc2000000046970687200000000",
          "secondaryProviderID": 1
        },
        {
          "primaryProviderID": 3,
          "protocolEndpointID": "f3e7911d-0e86-4776-97db-7468c272213f",
          "protocolEndpointState": "Active",
          "providerType": "Primary",
          "scsiNAADeviceID": "6f47acc2000000036970687200000000",
          "secondaryProviderID": 4
        }
      ]
    }
}
```
9.6

## <span id="page-11-0"></span>**ListStorageContainers**

You can use the ListStorageContainers method to retrieve information about all virtual volume storage containers known to the system.

#### **Parameters**

This method has the following input parameter:

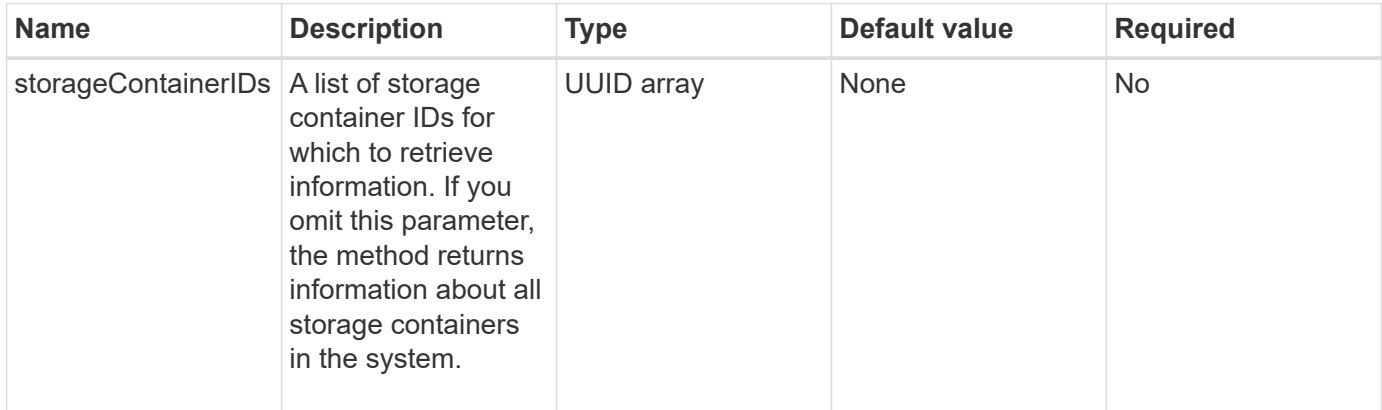

#### **Return value**

This method has the following return value:

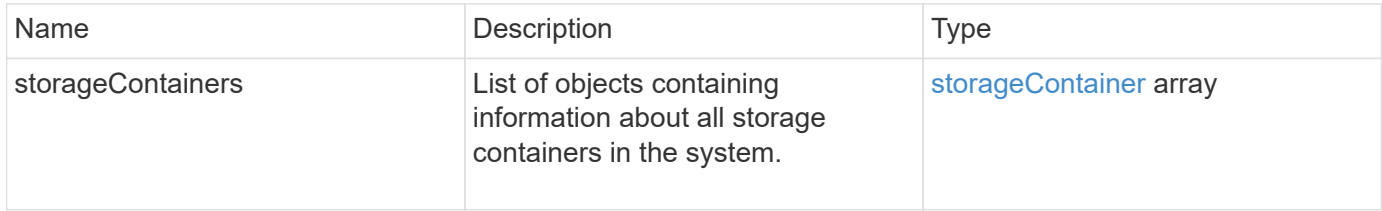

#### **Request example**

Requests for this method are similar to the following example:

```
{
     "method": "ListStorageContainers",
     "params": {
        "storageContainerIDs": ["efda8307-b916-4424-979e-658a3f16894d"]
     },
     "id" : 1
}
```
#### **Response example**

```
{
  "id": 6395,
    "result": {
      "storageContainers": [
        {
           "accountID": 64,
           "initiatorSecret": "EJ:08An1MyNQmL!7",
         "name": "VvolContainer",
           "protocolEndpointType": "SCSI",
           "status": "active",
           "storageContainerID": "efda8307-b916-4424-979e-658a3f16894d",
           "targetSecret": "g38}zWBK%206jQr~",
           "virtualVolumes": []
        }
      ]
    }
}
```
9.6

## <span id="page-12-0"></span>**ListVirtualVolumeBindings**

You can use the ListVirtualVolumeBindings method to get a list of all virtual volumes in the cluster that are bound to protocol endpoints.

#### **Parameters**

This method has the following input parameter:

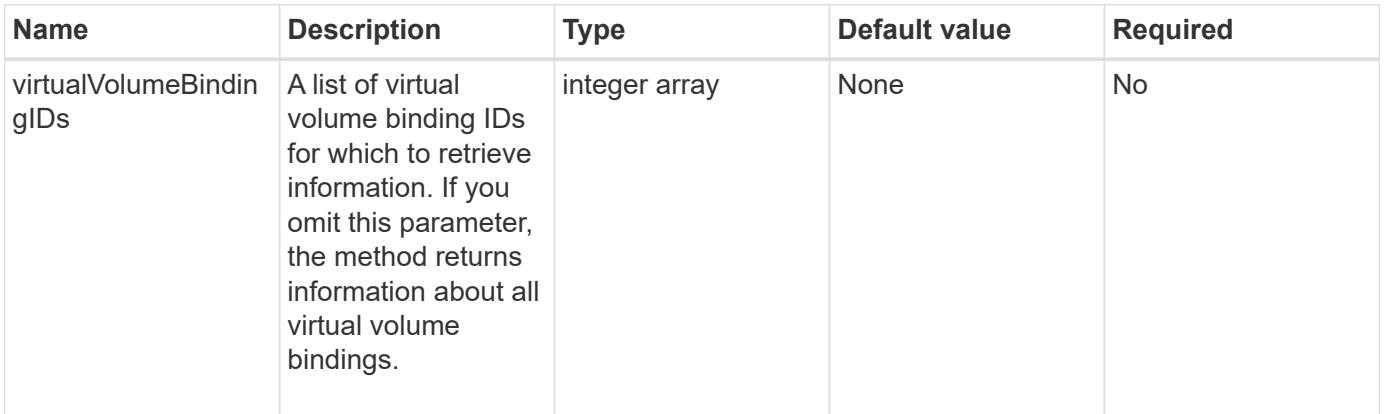

#### **Return value**

This method has the following return value:

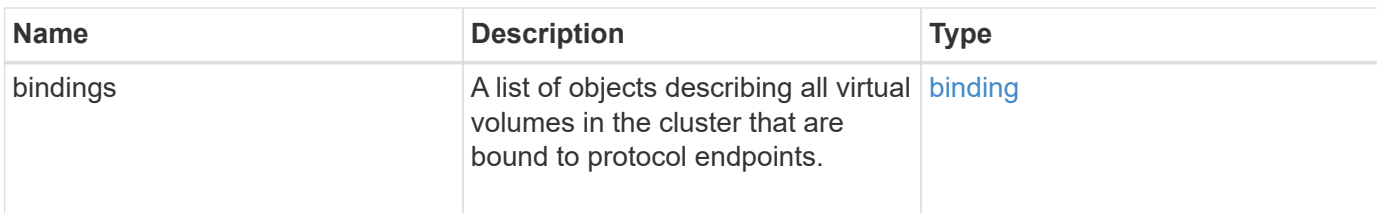

#### **Request example**

Requests for this method are similar to the following example:

```
{
    "method": "ListVirtualVolumeBindings",
      "params": {
      },
      "id": 1
}
```
#### **Response example**

This method returns a response similar to the following example:

```
{
    "id": 1,
    "result": {
      "bindings": [
        {
          "protocolEndpointID": "5dd53da0-b9b7-43f9-9b7e-b41c2558e92b",
          "protocolEndpointInBandID":
"naa.6f47acc2000000016a67746700000000",
          "protocolEndpointType": "SCSI",
          "virtualVolumeBindingID": 177,
          "virtualVolumeHostID": "564de1a4-9a99-da0f-8b7c-3a41dfd64bf1",
          "virtualVolumeID": "269d3378-1ca6-4175-a18f-6d4839e5c746",
          "virtualVolumeSecondaryID": "0xe200000000a6"
        }
      ]
    }
}
```
#### **New since version**

9.6

## <span id="page-14-0"></span>**ListVirtualVolumeHosts**

You can use the ListVirtualVolumeHosts method to get a list of all virtual volume hosts known to the cluster. A virtual volume host is a VMware ESX host that has initiated a session with the VASA API provider.

#### **Parameters**

This method has the following input parameter:

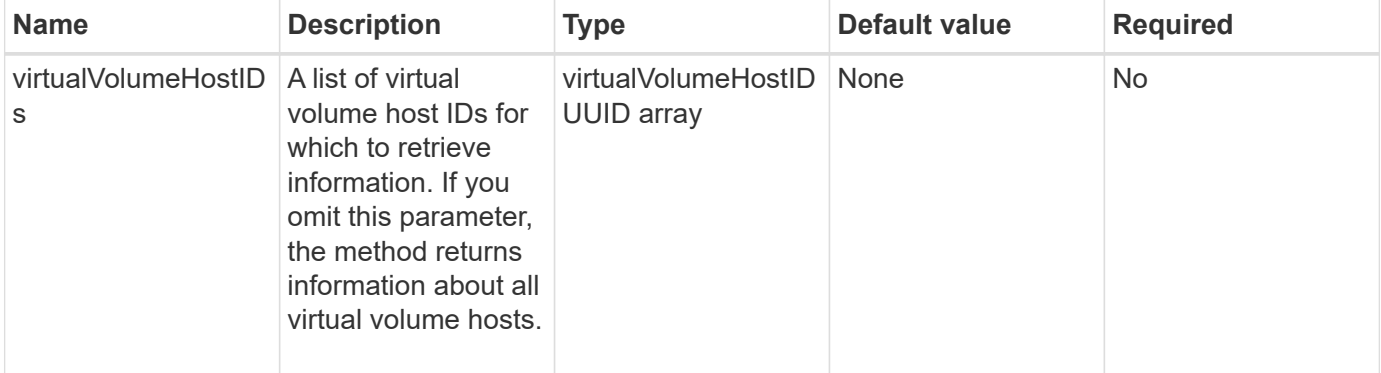

#### **Return value**

This method has the following return value:

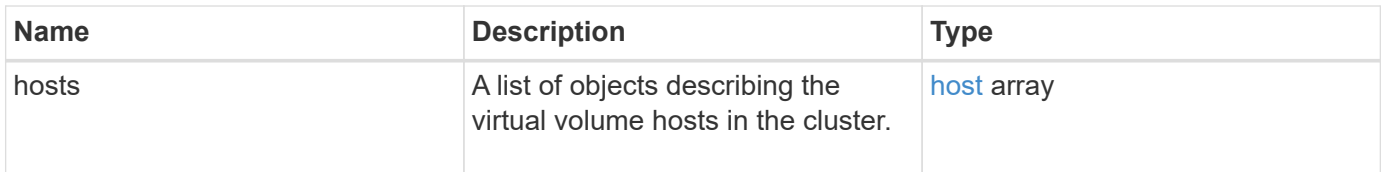

### **Request example**

Requests for this method are similar to the following example:

```
{
    "method": "ListVirtualVolumeHosts",
      "params": {
      },
      "id": 1
}
```
#### **Response example**

```
{
    "id": 1,
    "result": {
      "hosts": [
        {
          "bindings": [],
          "clusterID": "5ebdb4ad-9617-4647-adfd-c1013578483b",
          "hostAddress": "172.30.89.117",
          "initiatorNames": [
            "iqn.1998-01.com.vmware:zdc-dhcp-0-c-29-d6-4b-f1-1a0cd614",
            "iqn.1998-01.com.vmware:zdc-dhcp-0-c-29-d6-4b-f1-5bcf9254"
        \frac{1}{2},
          "virtualVolumeHostID": "564de1a4-9a99-da0f-8b7c-3a41dfd64bf1",
          "visibleProtocolEndpointIDs": [
            "5dd53da0-b9b7-43f9-9b7e-b41c2558e92b"
  ]
        }
      ]
    }
}
```
9.6

### <span id="page-15-0"></span>**ListVirtualVolumes**

You can use the ListVirtualVolumes method to list the virtual volumes currently in the system. You can use this method to list all virtual volumes, or only list a subset.

#### **Parameters**

This method has the following input parameters:

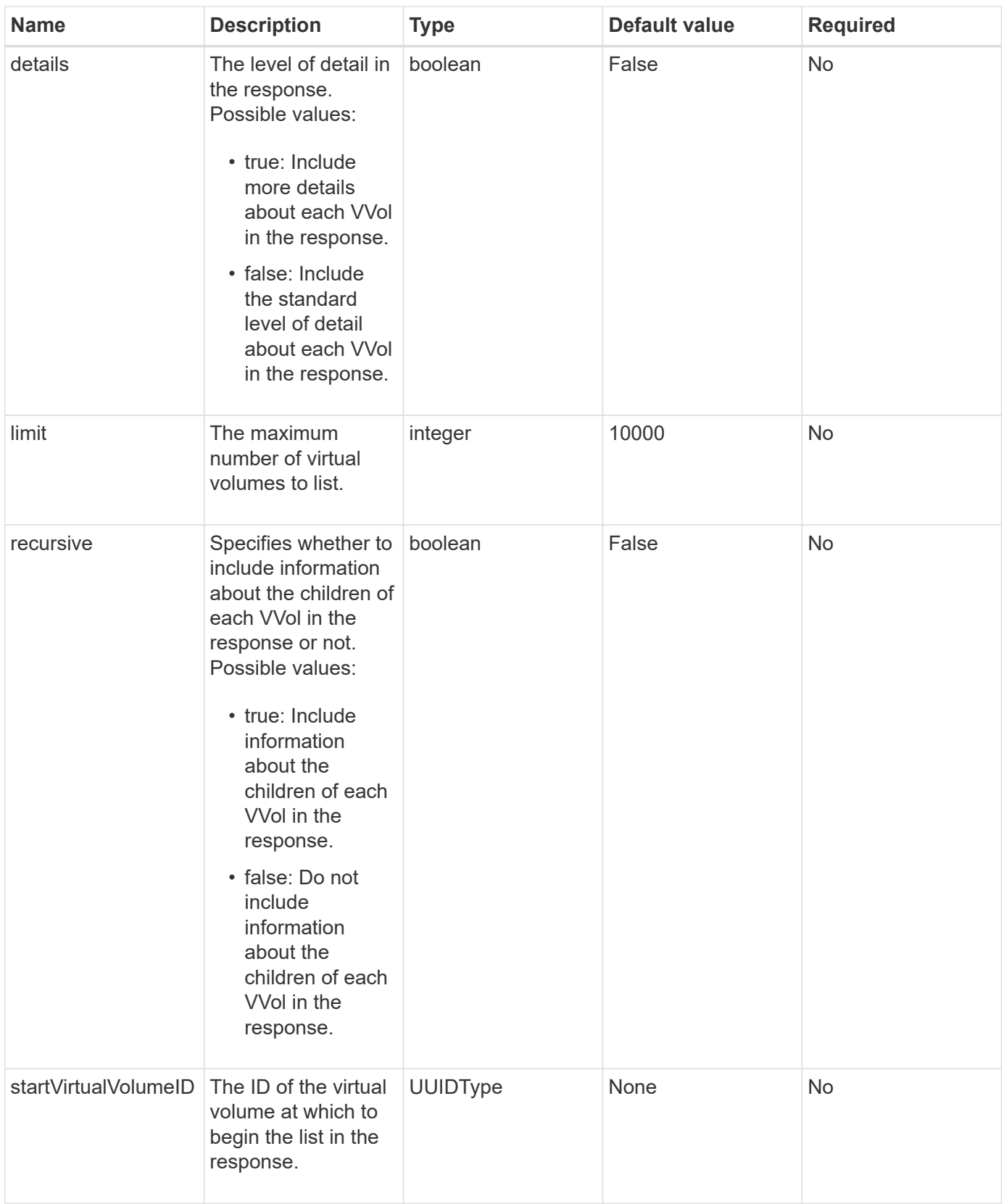

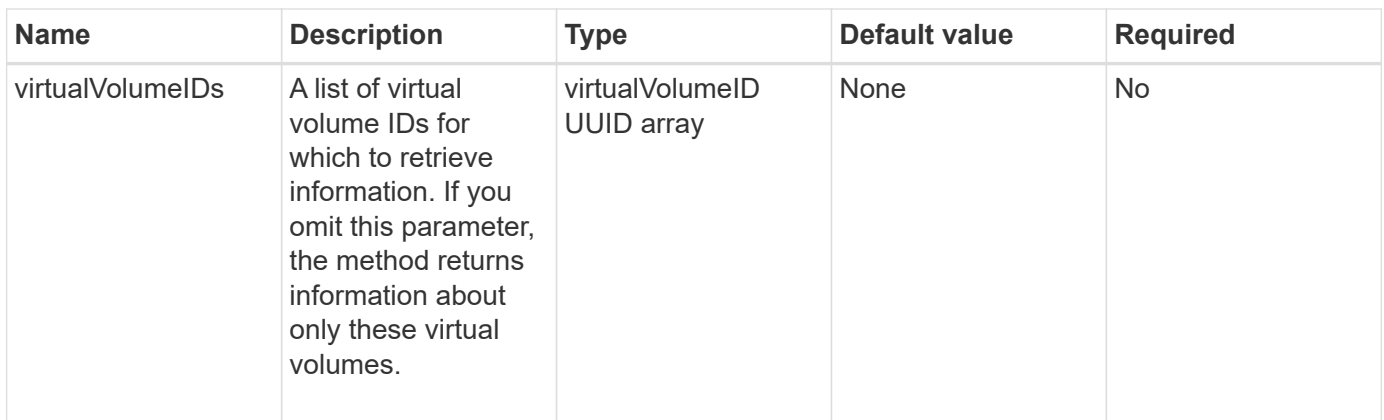

#### **Return values**

This method has the following return values:

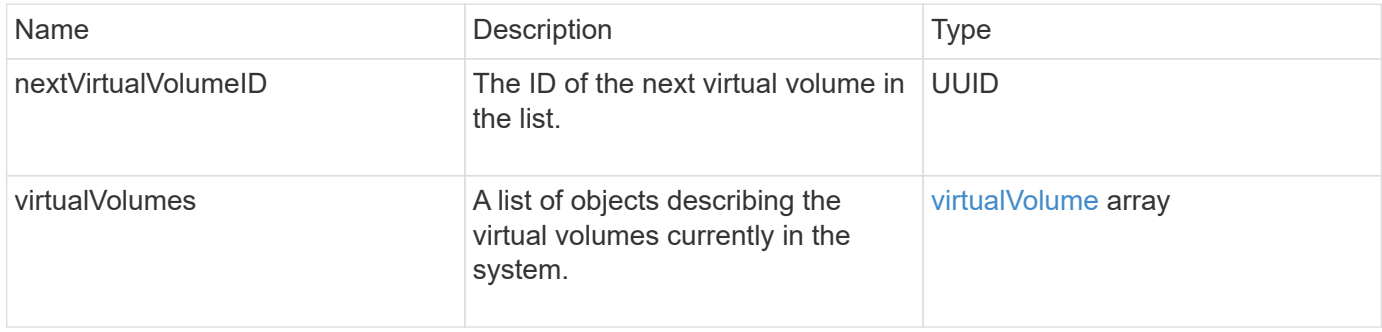

#### **Request example**

Requests for this method are similar to the following example:

```
{
    "method": "ListVirtualVolumes",
      "params": {
      },
      "id": 1
}
```
#### **Response example**

```
{
    "id": 1,
    "result": {
      "nextVirtualVolumeID": "00000000-0000-0000-0000-000000000000",
      "virtualVolumes": [
        {
          "bindings": [
            177
          ],
          "children": [],
          "metadata": {
             "SFProfileId": "f4e5bade-15a2-4805-bf8e-52318c4ce443",
             "SFgenerationId": "0",
            "VMW_ContainerId": "abaab415-bedc-44cd-98b8-f37495884db0",
             "VMW_VVolName": "asdf",
            "VMW_VVolType": "Config",
             "VMW_VmID": "502e0676-e510-ccdd-394c-667f6867fcdf",
             "VMW_VvolProfile": "f4e5bade-15a2-4805-bf8e-52318c4ce443:0"
          },
          "parentVirtualVolumeID": "00000000-0000-0000-0000-000000000000",
          "snapshotID": 0,
          "snapshotInfo": null,
          "status": "done",
          "storageContainer": {
             "accountID": 1,
           "initiatorSecret": "B5) D1y10K) 8IDN58",
             "name": "test",
             "protocolEndpointType": "SCSI",
             "status": "active",
             "storageContainerID": "abaab415-bedc-44cd-98b8-f37495884db0",
             "targetSecret": "qgae@{o{~8\"2U)U^"
          },
          "virtualVolumeID": "269d3378-1ca6-4175-a18f-6d4839e5c746",
          "virtualVolumeType": "config",
          "volumeID": 166,
          "volumeInfo": null
        }
      ]
    }
}
```
9.6

### <span id="page-19-0"></span>**ListVirtualVolumeTasks**

You can use the ListVirtualVolumeTasks method to get a list of virtual volume tasks in the system.

#### **Parameters**

This method has the following input parameter:

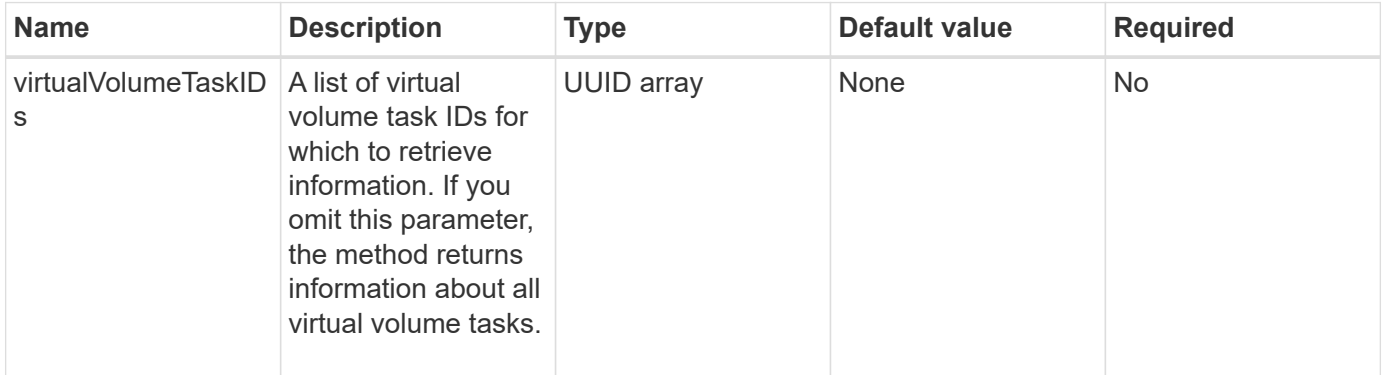

#### **Return value**

This method has the following return value:

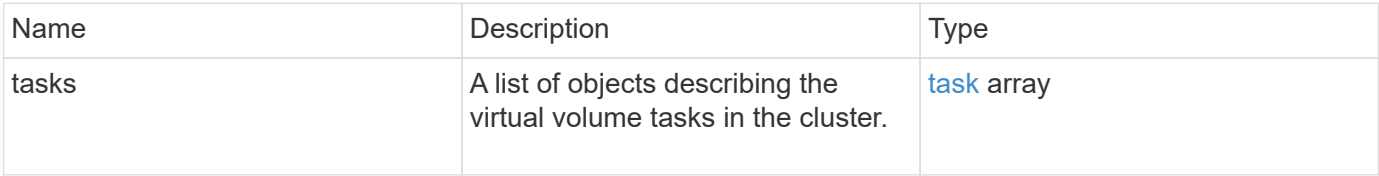

#### **Request example**

Requests for this method are similar to the following example:

```
{
    "method": "ListVirtualVolumeTasks",
      "params": {
      },
      "id": 1
}
```
#### **Response example**

```
{
    "id": 1,
    "result": {
      "tasks": [
        {
          "cancelled": false,
          "cloneVirtualVolumeID": "fafeb3a0-7dd9-4c9f-8a07-80e0bbf6f4d0",
          "operation": "clone",
          "parentMetadata": {
            "SFProfileId": "f4e5bade-15a2-4805-bf8e-52318c4ce443",
            "SFgenerationId": "0",
            "VMW_ContainerId": "abaab415-bedc-44cd-98b8-f37495884db0",
            "VMW_GosType": "windows7Server64Guest",
            "VMW_VVolName": "asdf.vmdk",
            "VMW_VVolNamespace": "/vmfs/volumes/vvol:abaab415bedc44cd-
98b8f37495884db0/rfc4122.269d3378-1ca6-4175-a18f-6d4839e5c746",
            "VMW_VVolType": "Data",
            "VMW_VmID": "502e0676-e510-ccdd-394c-667f6867fcdf",
            "VMW_VvolAllocationType": "4",
            "VMW_VvolProfile": "f4e5bade-15a2-4805-bf8e-52318c4ce443:0"
          },
          "parentTotalSize": 42949672960,
          "parentUsedSize": 0,
          "status": "success",
          "virtualVolumeHostID": "564de1a4-9a99-da0f-8b7c-3a41dfd64bf1",
          "virtualVolumeTaskID": "a1b72df7-66a6-489a-86e4-538d0dbe05bf",
          "virtualvolumeID": "fafeb3a0-7dd9-4c9f-8a07-80e0bbf6f4d0"
        }
      ]
    }
}
```
9.6

### <span id="page-20-0"></span>**ModifyStorageContainer**

You can use the ModifyStorageContainer method to make changes to an existing virtual volume storage container.

#### **Parameters**

This method has the following input parameters:

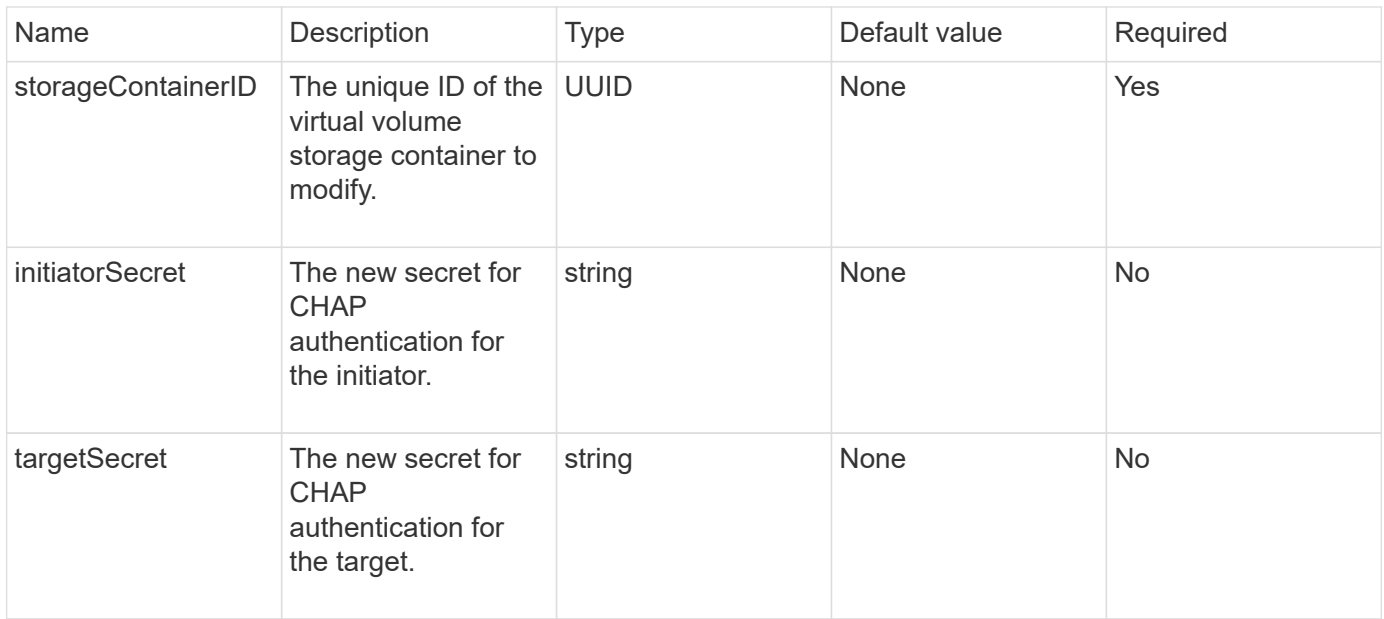

#### **Return values**

This method has the following return value:

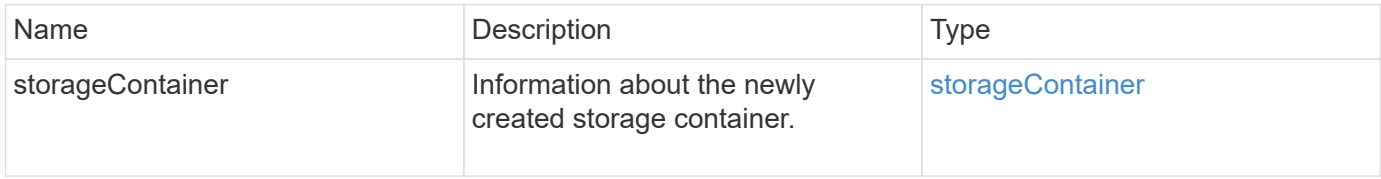

#### **Request example**

Requests for this method are similar to the following example:

```
{
    "method": "ModifyStorageContainer",
      "params": {
        "storageContainerID": "6c95e24f-9f0b-4793-affb-5a4bc6c3d7e1",
        "targetSecret": "O,IM;tOQdn9$JJ*8"
      },
      "id": 1
}
```
#### **Response example**

```
{
    "id": 1,
    "result": {
      "storageContainer": {
        "accountID": 8,
        "initiatorSecret": "T$|5TO>2IY5sk4@k",
        "name": "doctest1",
        "protocolEndpointType": "SCSI",
        "status": "active",
        "storageContainerID": "6c95e24f-9f0b-4793-affb-5a4bc6c3d7e1",
        "targetSecret": "O,IM;tOQdn9$JJ*8"
      }
    }
}
```
9.6

#### **Copyright information**

Copyright © 2024 NetApp, Inc. All Rights Reserved. Printed in the U.S. No part of this document covered by copyright may be reproduced in any form or by any means—graphic, electronic, or mechanical, including photocopying, recording, taping, or storage in an electronic retrieval system—without prior written permission of the copyright owner.

Software derived from copyrighted NetApp material is subject to the following license and disclaimer:

THIS SOFTWARE IS PROVIDED BY NETAPP "AS IS" AND WITHOUT ANY EXPRESS OR IMPLIED WARRANTIES, INCLUDING, BUT NOT LIMITED TO, THE IMPLIED WARRANTIES OF MERCHANTABILITY AND FITNESS FOR A PARTICULAR PURPOSE, WHICH ARE HEREBY DISCLAIMED. IN NO EVENT SHALL NETAPP BE LIABLE FOR ANY DIRECT, INDIRECT, INCIDENTAL, SPECIAL, EXEMPLARY, OR CONSEQUENTIAL DAMAGES (INCLUDING, BUT NOT LIMITED TO, PROCUREMENT OF SUBSTITUTE GOODS OR SERVICES; LOSS OF USE, DATA, OR PROFITS; OR BUSINESS INTERRUPTION) HOWEVER CAUSED AND ON ANY THEORY OF LIABILITY, WHETHER IN CONTRACT, STRICT LIABILITY, OR TORT (INCLUDING NEGLIGENCE OR OTHERWISE) ARISING IN ANY WAY OUT OF THE USE OF THIS SOFTWARE, EVEN IF ADVISED OF THE POSSIBILITY OF SUCH DAMAGE.

NetApp reserves the right to change any products described herein at any time, and without notice. NetApp assumes no responsibility or liability arising from the use of products described herein, except as expressly agreed to in writing by NetApp. The use or purchase of this product does not convey a license under any patent rights, trademark rights, or any other intellectual property rights of NetApp.

The product described in this manual may be protected by one or more U.S. patents, foreign patents, or pending applications.

LIMITED RIGHTS LEGEND: Use, duplication, or disclosure by the government is subject to restrictions as set forth in subparagraph (b)(3) of the Rights in Technical Data -Noncommercial Items at DFARS 252.227-7013 (FEB 2014) and FAR 52.227-19 (DEC 2007).

Data contained herein pertains to a commercial product and/or commercial service (as defined in FAR 2.101) and is proprietary to NetApp, Inc. All NetApp technical data and computer software provided under this Agreement is commercial in nature and developed solely at private expense. The U.S. Government has a nonexclusive, non-transferrable, nonsublicensable, worldwide, limited irrevocable license to use the Data only in connection with and in support of the U.S. Government contract under which the Data was delivered. Except as provided herein, the Data may not be used, disclosed, reproduced, modified, performed, or displayed without the prior written approval of NetApp, Inc. United States Government license rights for the Department of Defense are limited to those rights identified in DFARS clause 252.227-7015(b) (FEB 2014).

#### **Trademark information**

NETAPP, the NETAPP logo, and the marks listed at<http://www.netapp.com/TM>are trademarks of NetApp, Inc. Other company and product names may be trademarks of their respective owners.